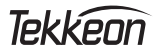

# **Handsfree Bluetooth® Speakerphone**

## ET6000 User Guide

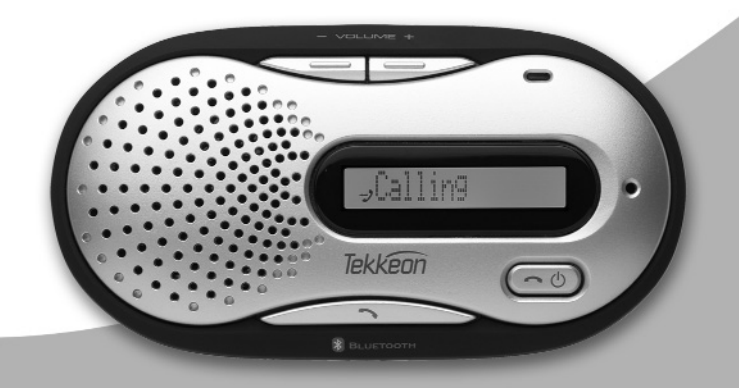

## **USER GUIDE**

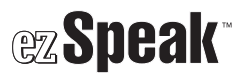

## **Contents**

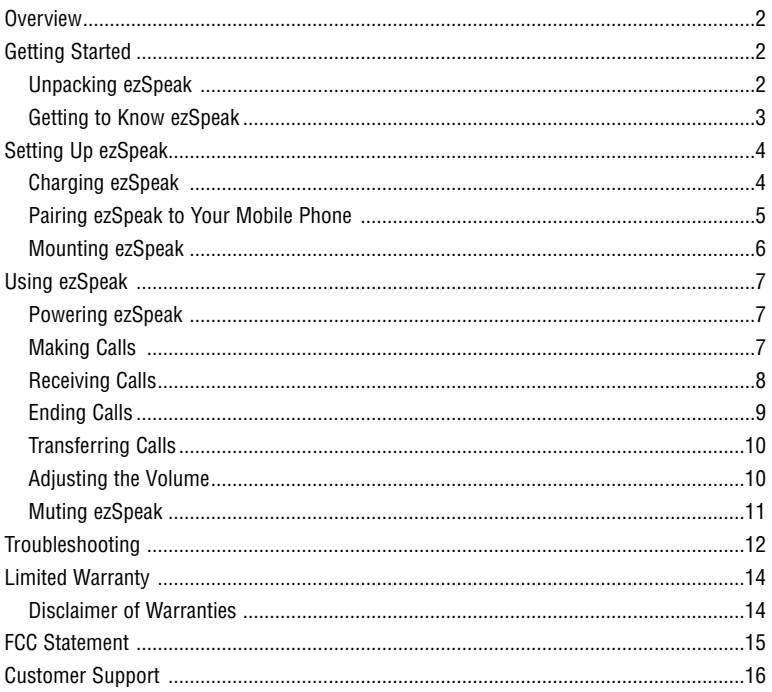

## **Overview**

**ezSpeak™ by Tekkeon is a Bluetooth® speakerphone with a digital display that gives you the freedom to cut loose from your Bluetooth mobile phone. With advanced features like stored number redial, last number redial and voice dialing, you can use ezSpeak to make and receive calls without ever touching your mobile phone. And, you can use ezSpeak in your car, at home, or anywhere that is convenient for you.**

**ezSpeak is designed with Bluetooth v1.2 technology, and is backward compatible with all Bluetooth v1.1 devices.** 

## **Getting Started**

#### **Unpacking ezSpeak**

Your ezSpeak package includes the following: User guide (not shown)

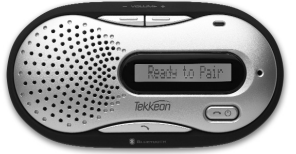

ezSpeak

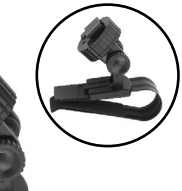

Car charger<br>
Visor clip Car charger Care Consumer Care Consumer Consumer Care Consumer Care Consumer Care Care Care Care C

An optional wall charger is available from the Tekkeon on-line store at www.tekkeon.com.

### **ezSpeak**

#### **Getting to Know ezSpeak**

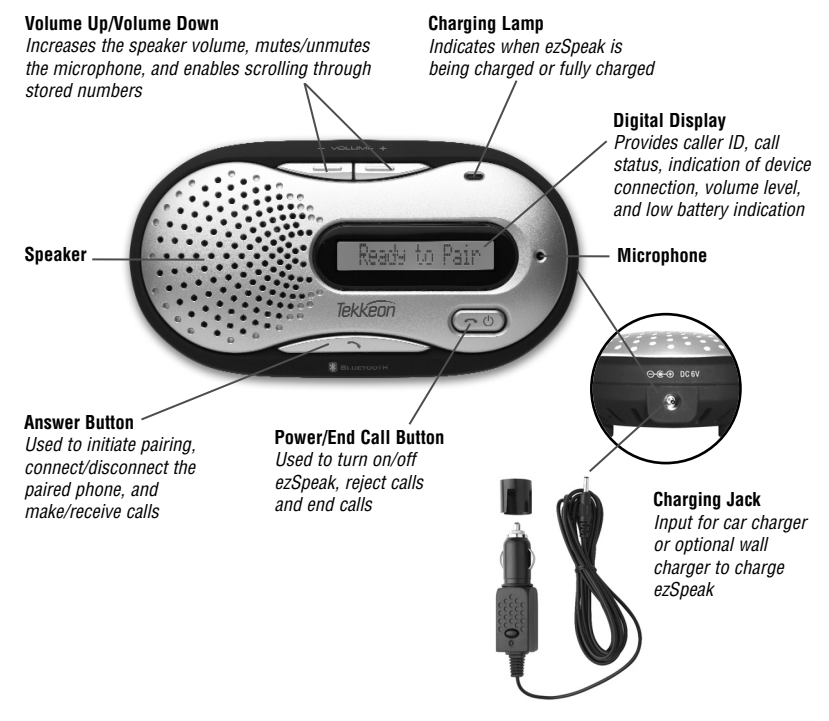

## **Setting Up ezSpeak**

Before using ezSpeak, you must:

- Charge ezSpeak
- Pair ezSpeak to your mobile phone
- Mount ezSpeak to your visor (for in car use)

Directions for each of these activities are provided in the following three sections. Once these steps are completed, you will be ready to use ezSpeak!

## **Charging ezSpeak**

Before using ezSpeak, you must charge the device for a minimum of two hours. When fully charged, the battery provides up to ten hours of talk time and up to 220 hours of standby time. When the battery is at less than 5% of capacity, the low battery icon will appear on the display.

- 1. Plug the car charger into the charging jack on the end of ezSpeak.
- 2. Plug the car charger into the 12V charging outlet in your car. The red charging LED will light while ezSpeak is charging. When the device is fully charged (in approximately 2 hours), the red LED will turn to to areen.
- 3. Unplug the car charger from the charging outlet.

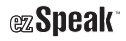

## **Pairing ezSpeak to Your Mobile Phone**

Pairing is the process of linking ezSpeak with your Bluetooth mobile phone or other Bluetooth device that supports a headset and/or handsfree profile. **Before using ezSpeak with your mobile phone you must pair the devices**. After this process is complete, you can use ezSpeak with your paired mobile phone.

You can pair ezSpeak with up to seven Bluetooth devices. Once each device is paired with ezSpeak, you must disconnect the paired phone or device to connect to a different phone or device. While connected to a different paired device, ezSpeak will not be connected to other paired devices.

#### **BEFORE YOU PAIR ezSPEAK, ENSURE THAT THE BATTERY IS FULLY CHARGED, AND REVIEW THE INSTRUCTIONS IN YOUR MOBILE PHONE USER GUIDE FOR PAIRING YOUR MOBILE PHONE TO A BLUETOOTH DEVICE.**

#### **To Pair the Devices**

- 1. With the ezSpeak turned on, press and hold **the until "Ready to Pair"** appears on the display (approximately five seconds).
- 2. With the mobile phone turned on, initiate the Bluetooth device-pairing (discovery) feature. Refer to the mobile phone/device user guide for instructions on initiating this feature.
- 3. Follow the mobile phone/device prompts, and when prompted for the passkey (also called passcode or BT PIN), enter **1234** (the ezSpeak passkey). When pairing is complete, ezSpeak is placed in standby mode, and ET6000 appears on the display.
- 4. Press to connect ezSpeak with the paired phone. "Connecting," followed by the name of the phone, will appear on the display to indicate the phone is connected to ezSpeak.

**NOTE:** Once you've paired your phone with ezSpeak, you don't need to repeat this entire procedure. Simply follow step 4 above to connect to the last paired phone, or the last connected phone.

## **Mounting ezSpeak**

When used in a car, ezSpeak is designed to be mounted to your car visor. You can use the visor clip with or without the optional swivel clip.

#### **To Mount ezSpeak with the Visor Clip**

- 1. Attach the visor clip to ezSpeak by sliding the clip into the bracket on the rear of ezSpeak as shown.
- 2. Slide the clip onto your car visor.

#### **To Mount ezSpeak with the Visor Clip and Swivel**

- 1. Remove the small bracket from the visor clip by lifting up on the prong and pulling the small bracket away from the visor clip.
- 2. Attach the swivel bracket to the visor clip by sliding the bracket onto the clip while lifting the prong. The bracket will snap into place.
- 3. Attach the swivel bracket into the bracket on the rear of ezSpeak as shown.
- 4. Slide the clip onto your car visor, as shown above, adjusting the position as needed.
- 5. Turn the swivel screw to tighten the clip as shown.

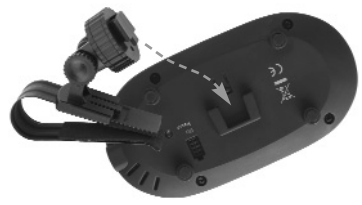

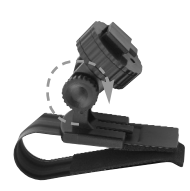

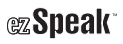

## **Using ezSpeak**

## **Powering ezSpeak**

### **To Turn On ezSpeak**

1. Press and hold  $(\neg \circ)$  approximately two seconds until the display lights up and "ET6000" appears on the display.

**NOTE:** To conserve power, the display will turn off after being idle for approximately eight seconds. To view the display, simply press  $\left(\overline{\phantom{a}}\right)$ .

### **To Turn Off ezSpeak**

1. Press and hold  $(\neg \circ)$  approximately four seconds until "Power Off" appears on the display and ezSpeak turns off.

## **Making Calls**

You can make calls from your mobile phone, or directly from ezSpeak using the last number redial feature, voice dialing commands, or the stored number redial feature.

**NOTE:** ezSpeak must be connected with the paired phone (the phone name appears in the display). If ET6000 is displayed instead of the phone name, you must connect to ezSpeak before making a call.

#### **To Make Calls from Your Mobile Phone**

1. Dial the number from your mobile phone. The call is automatically connected to your ezSpeak.

#### **To Make Calls Using Last Number Redial (if supported by your mobile phone)**

1. Press twice quickly to redial the last number dialed from your mobile phone. The number is called, and "Redial, and then "Calling" appear on the display.

#### **To Make Calls Using Voice Dialing (if supported by your mobile phone)**

1. Press  $\sim$  "Voice Dial" appears on the display and your phone is put into voice dialing mode.

2. After you hear a beep (usually between one to four seconds), speak the name of the person you wish to call. You will hear the spoken name (if provided by your phone) and the call is automatically connected to ezSpeak.

**NOTE:** The voice dial feature must be activated and the voice tag must be recorded before using this function.

**TIP:** In a noisy environment where the noise may interfere with voice commands, you should dial from the mobile phone keypad, or use any of the other advanced calling features to make the call from ezSpeak.

#### **To Make Calls Using Stored Number Redial**

- 1. Press  $+$  for two seconds to enter Memory mode. The last received number will appear first.
- 2. Press  $+$  or  $-$  to scroll through the numbered list of the last nine received calls.
- 3. Press to dial selected number. "Calling" appears on the display and the call is automatically connected to ezSpeak.

### **Receiving Calls**

When you receive a call on your mobile phone, both ezSpeak and your mobile phone will ring. You can either answer the call, or reject the call and send the caller to voice mail (if available).

If the Call Waiting feature is supported by your phone, you can answer an incoming call while you are connected on another call. In this case, the connected call is placed on hold and the incoming call is connected. While both calls are connected, you can toggle between both.

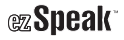

#### **To Receive a Call**

1. When you hear ring tone or see "Ringing" and the calling number (if provided) on the display, press **. The call is automatically connected to ezSpeak and "Call Active" appears in the display.** 

#### **To Reject an Incoming Call (if supported by your mobile phone)**

1. When you hear ring tone or see "Ringing" and the calling number on the display, press  $\left(\frac{\partial}{\partial x}\right)$ . "Call Reject" appears on the display, and the call is sent to your voice mail.

#### **To Receive a Call Waiting Call (if supported by your mobile phone)**

- 1. When you hear call waiting tone or see "Ringing" and the calling number on the display while on a call, press twice. The first call is placed on hold, while the second call is connected.
- 2. To switch between the calls, press twice again. The current call is placed on hold, while the other call is connected.

**NOTE:** For some mobile phones, you must configure the phone to answer calls directly on your Bluetooth device. Refer to the mobile phone user quide for instructions for initiating this feature.

## **Ending Calls**

1. When you have finished your call, press  $\sim$  . "Call End" appears on the display and the call is disconnected.

## **Transferring Calls**

You can transfer calls between your mobile phone and ezSpeak.

#### **To Transfer Calls from Your Mobile Phone to ezSpeak**

1. With the call connected to your mobile phone, press . "Transferring" and the connected number appear on the display and the call is transferred to ezSpeak.

#### **To Transfer Calls from ezSpeak to Your Mobile Phone (if supported by your mobile phone)**

1. With the call connected to ezSpeak, press and hold approximately two seconds until you see "Transferring" on the display. The call is transferred to your mobile phone.

### **Adjusting the Volume**

The volume can be adjusted using the volume controls on ezSpeak or your mobile phone.

#### **To Increase the Volume**

1. Press  $\pm$ . The volume level will appear on the display. Repeat until you reach the desired level.

#### **To Decrease the Volume**

1. Press  $-$ . The volume level will appear on the display. Repeat until you reach the desired level.

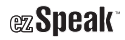

## **Muting ezSpeak**

You can mute and un-mute the microphone temporarily so that you cannot be heard by the connected party.

#### **To Mute ezSpeak**

1. While in talk mode, press and hold  $-$  approximately two seconds. "Mute" appears on the display and the microphone is muted.

#### **To Un-Mute ezSpeak**

1. When the microphone is muted, press and hold  $-$ . "Un-mute" appears on the display, and the microphone is no longer muted.

## **Troubleshooting**

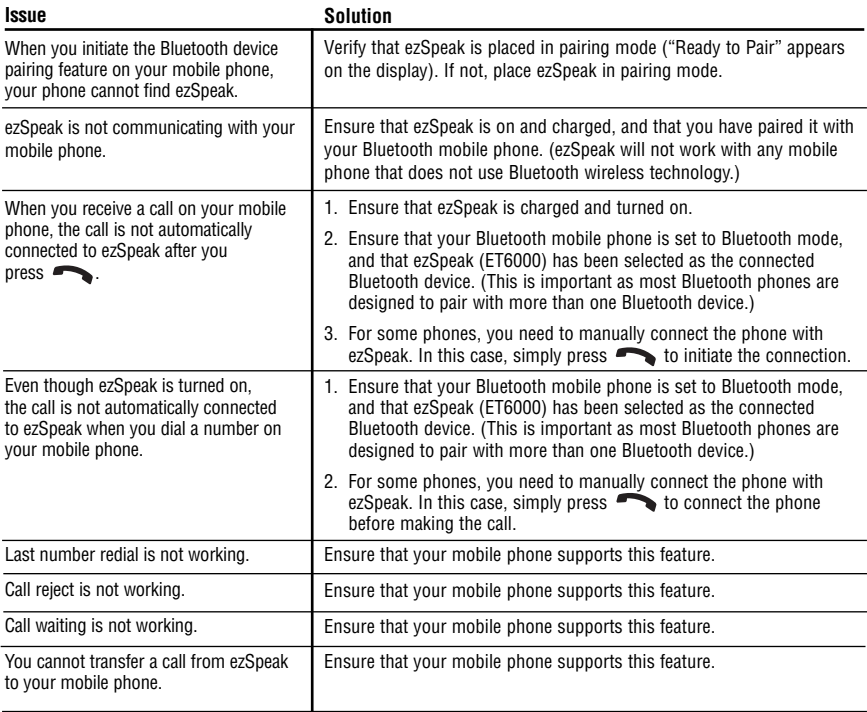

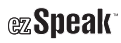

## **Troubleshooting (continued)**

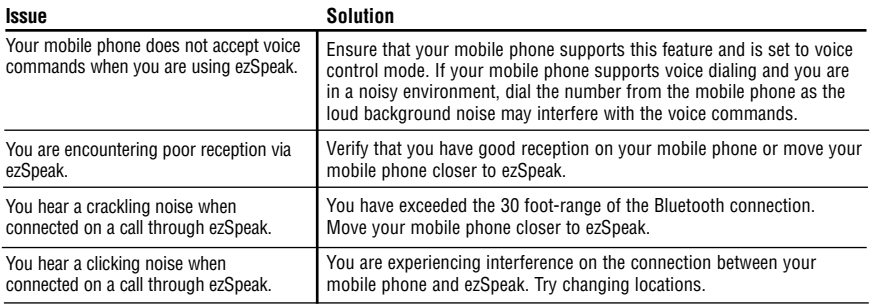

## **Limited Warranty**

The product enclosed herein is warranted to be free of operational defects for a period of one year from the date of purchase. In the event of a defect in operation during the warranty period Tekkeon, Inc. will replace the defective product when the owner returns all product contents. The limited warranty will be considered void if the unit is tampered with, subject to misuse, negligence or accidental damage, has been improperly serviced, or if the security seal is removed. This warranty is limited to replacement only and shall not cover any other damages. Any product returned to Tekkeon, Inc. with no fault found will be returned to the owner at the owner's expense.

To obtain warranty coverage, please complete and submit the enclosed ezSpeak registration card.

#### **Disclaimer of Warranties**

Any user of this product does so at the user's own risk. To the maximum extent permitted by applicable law, Tekkeon, Inc. and its suppliers provide the hardware and any support services related thereto "as is" and with all faults; and hereby disclaim all warranties and conditions, whether express, implied or statutory, including, but not limited to implied warranties of merchantability, fitness for a particular purpose, non-infringement, lack of negligence or correspondence to description, except for those warranties specifically and expressly provided in the Limited Warranty.

With respect to the use of this product, in no event shall the company be liable for any loss of profit or any other commercial damage, including but not limited to special, incidental, consequential and other damages.

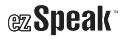

## **FCC Statement for Class B Digital Devices**

This equipment has been tested and found to comply with the limits for a Class B digital device, pursuant to Part 15 of the FCC Rules. These limits are designed to provide reasonable protection against harmful interference in a residential installation. This equipment generates, uses, and can radiate radio frequency energy and, if not installed and used in accordance with the instructions, may cause harmful interference to radio communications. However, there is no guarantee that interference will not occur in a particular installation. If this equipment does cause harmful interference to radio or television reception, which can be determined by turning the equipment off and on, the user is encouraged to try and correct the interference by one or more of the following measures:

- Reorient or locate the receiving antenna.
- Increase the separation between the equipment and receiver.
- Connect the equipment into an outlet on a circuit different from that to which the receiver is connected.
- Consult the dealer or an experienced radio/TV technician for help.

This Class B digital apparatus complies with Canadian ICES-003.

Cet appareil numérique de la classe B est conforme à la norme NMB-003 du Canada.

"Operation is subject to the following two conditions: (1) this device may not cause interference, and (2) this device must accept any interference, including interference that may cause undesired operation of the device."

Changes or modifications not expressly approved by the party responsible for compliance could void the user's authority to operate this equipment.

## **Customer Support**

If you product is in need of repair or replacement, please contact the Tekkeon Customer Support Center at:

Tekkeon, Inc. c/o ezSpeak 3002 Dow Avenue, #134 Tustin, CA 92780

888-787-5888 / 714-832-1266

www.tekkeon.com

Tekkeon, Inc. will issue a Return Merchandise Authorization (RMA) number for all repairs or exchanges.

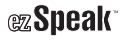

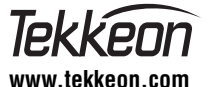

© 2006 Tekkeon, Inc. Rev A All Rights Reserved ezSpeak™ is a trademark of Tekkeon, Inc.

Cut loose. Stay loose.